# **IMS PAYROLL** online max

# **IMS Online Max**

## **Clocking settings & warnings**

# **Administrator Guide**

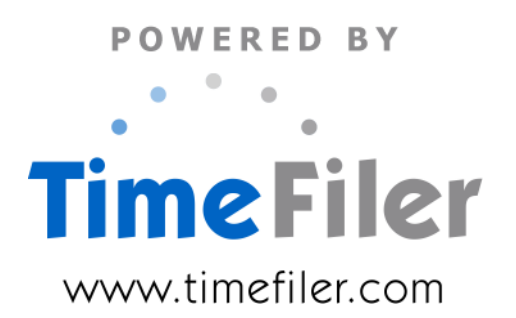

## **Table of Contents**

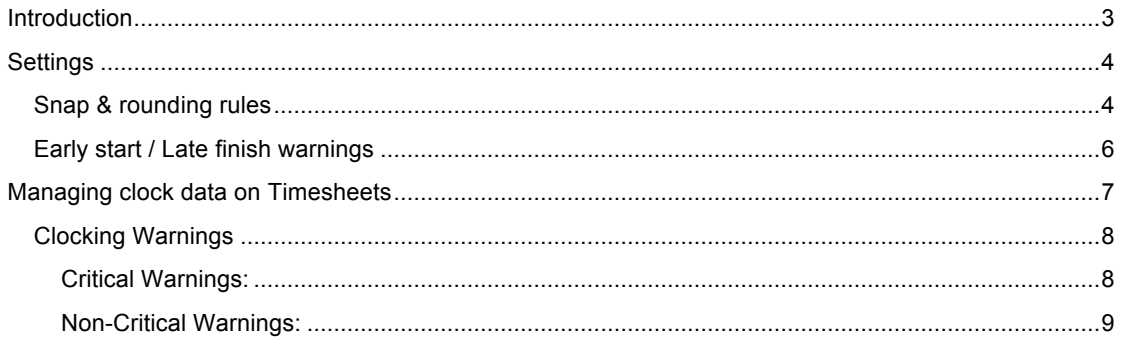

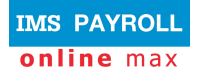

### **Introduction**

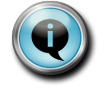

Clock data captures employee actual start and finish times, which can then be snapped and rounded according to a particular organisation's requirements.

IMS Online Max may be configured to import clocking data from a third party hardware device, for example, electronic timeclock, finger scanners etc.

Please contact Support if you require clocking in the first instance so that IMS Online can be configured to integrate with your clocking device.

Clocking data would normally be managed in IMS Online Max on a daily basis. It is possible to have clock data updated every 15 or 30 minutes in the system so there is always full visibility of who is at work, and who isn't.

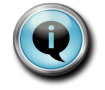

Employee roster data should be as up to date as possible so that valid comparisons may be made against actual clocking data.

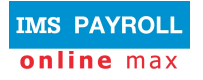

### **Settings**

As clock data is updated into TimeFiler from the clocking device, employee timesheets are updated automatically, and will display critical and non-critical validation warnings when exceptions occur.

Clocking rules are handled in Business Rules (Configuration tab page).

### **Snap & rounding rules**

These settings manage how and when clock times are 'snapped' to the employee's roster start and finish times.

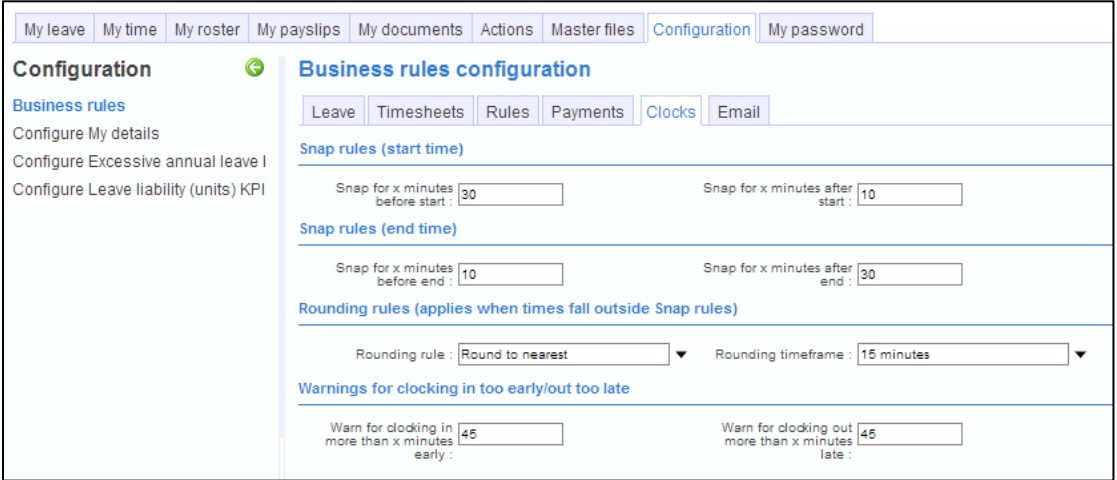

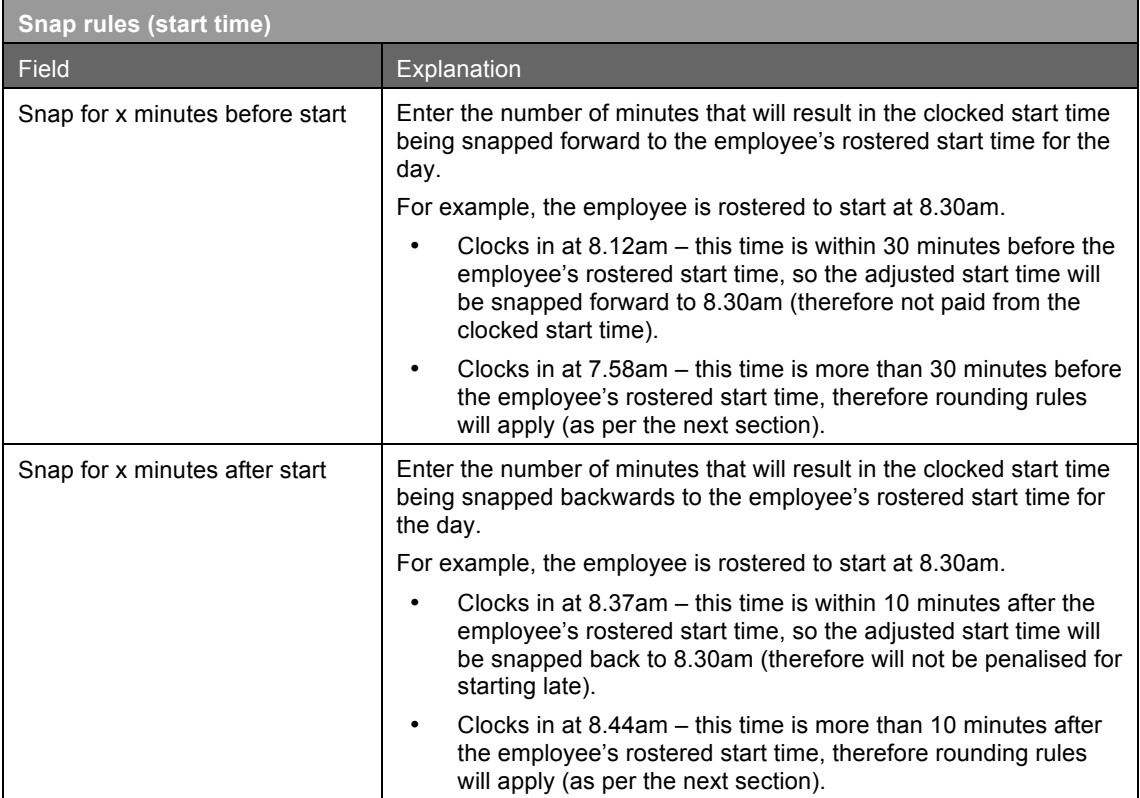

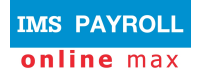

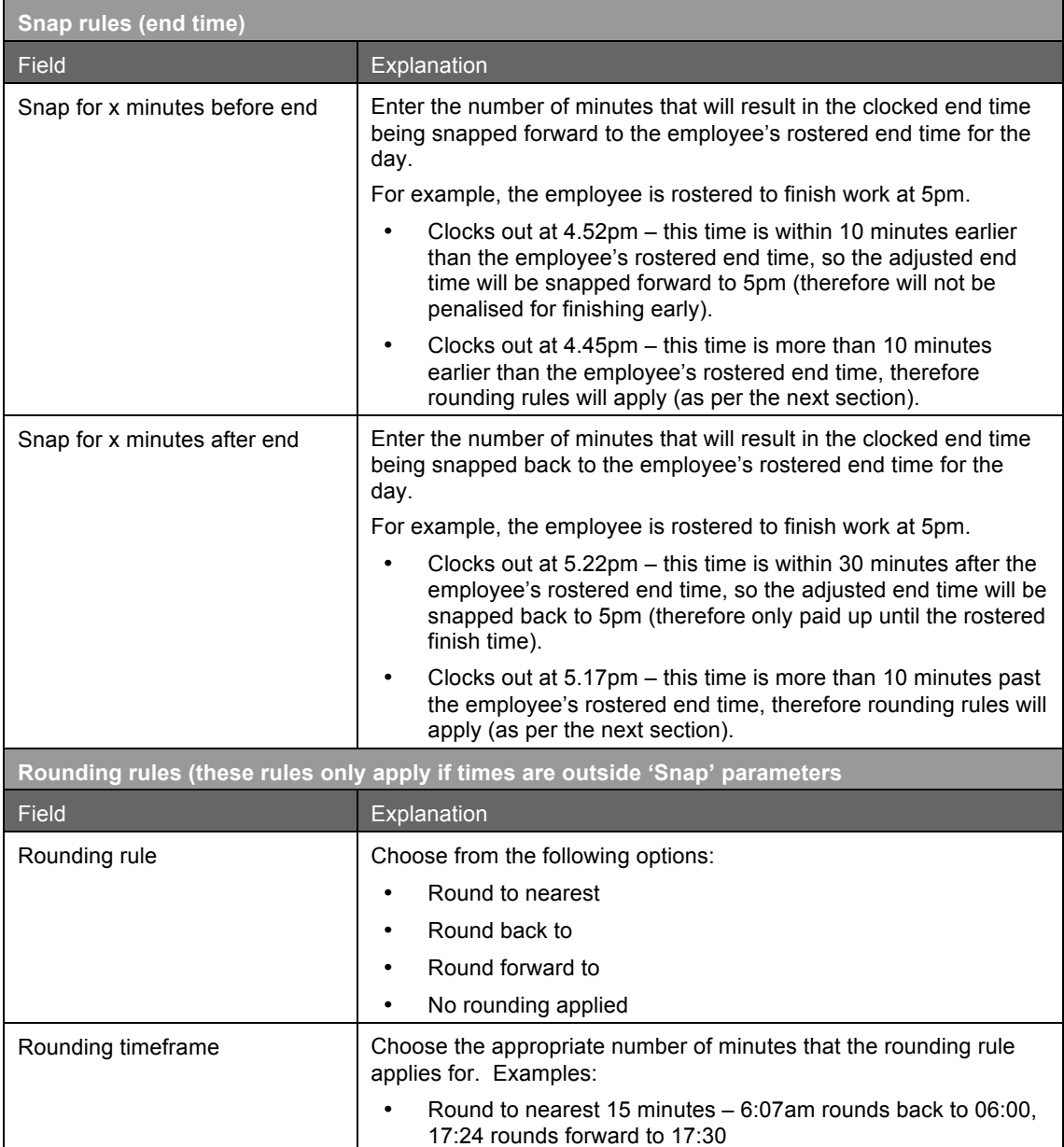

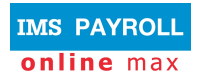

#### **Early start / Late finish warnings**

These settings manage when warnings are displayed if the employees clocks in early, or if they clock out late.

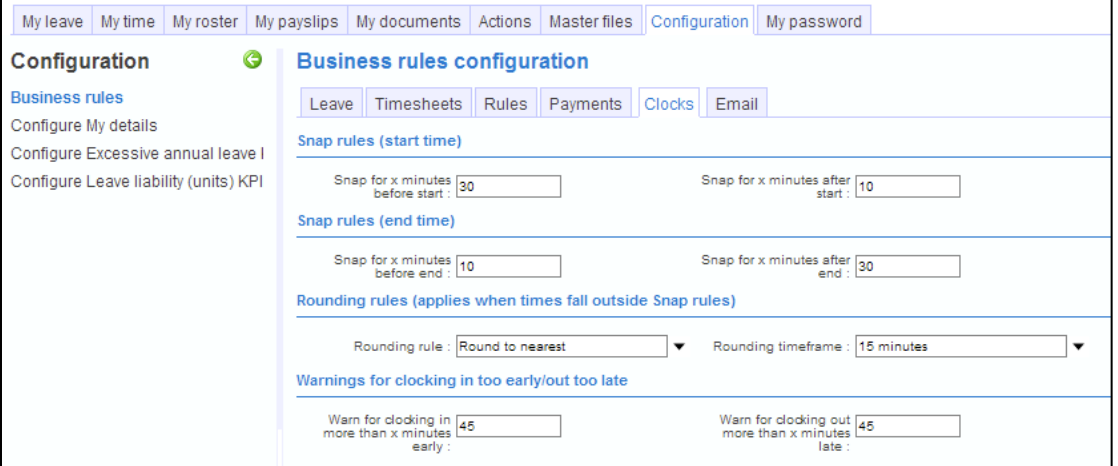

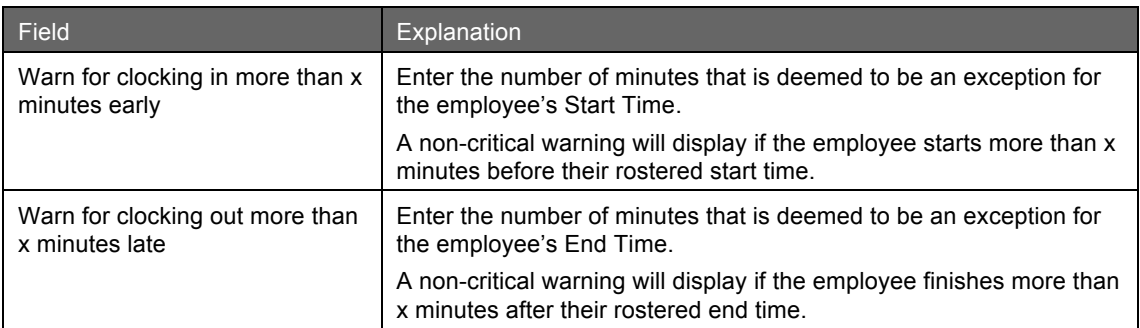

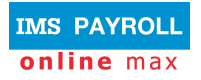

### **Managing clock data on Timesheets**

As clock data is updated into TimeFiler from the clocking device, employee timesheets are updated automatically, and will display critical and non-critical validation warnings when exceptions occur.

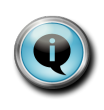

Clock data is normally updated into TimeFiler every 15 minutes (this may vary on individual site requirements).

Click the Refresh ( $\mathbb{R}^{\mathbb{R}$ Refresh) button to ensure up to date clock data is displayed.

As long as an employee has been set up to 'Use Clocks' then timesheet data will be updated on a day-by-day basis:

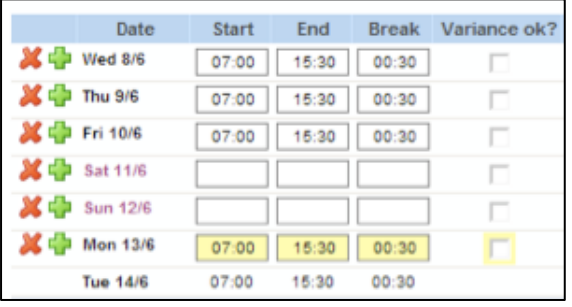

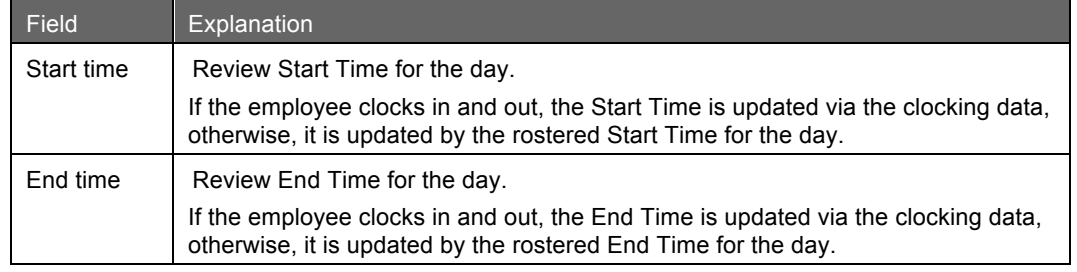

You do not have to enter colons when entering Start and End times.

8am can be entered as 8 (you don't have to put in 08:00 or 0800), and TimeFiler has a best guess at the End time and will work out the 24-hour format time, if required.

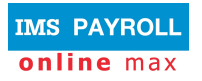

#### **Clocking Warnings**

A number of warnings may be displayed on the timesheet as it gets filled in.

Warnings will either be critical (red) or non-critical (yellow). You will not be able to save the timesheet, or log out, if critical warnings remain on the timesheet.

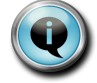

If you choose to not deal with warnings immediately, you may click on the Revert button to return the timesheet to it's last saved state.

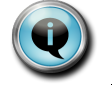

Warnings will help you fill the timesheet correctly, so please review all coloured alerts.

#### **Critical Warnings:**

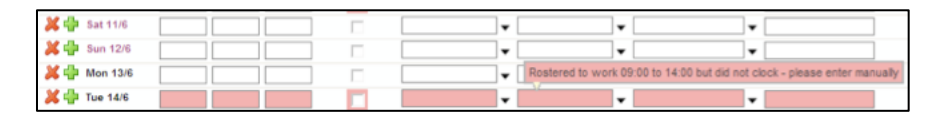

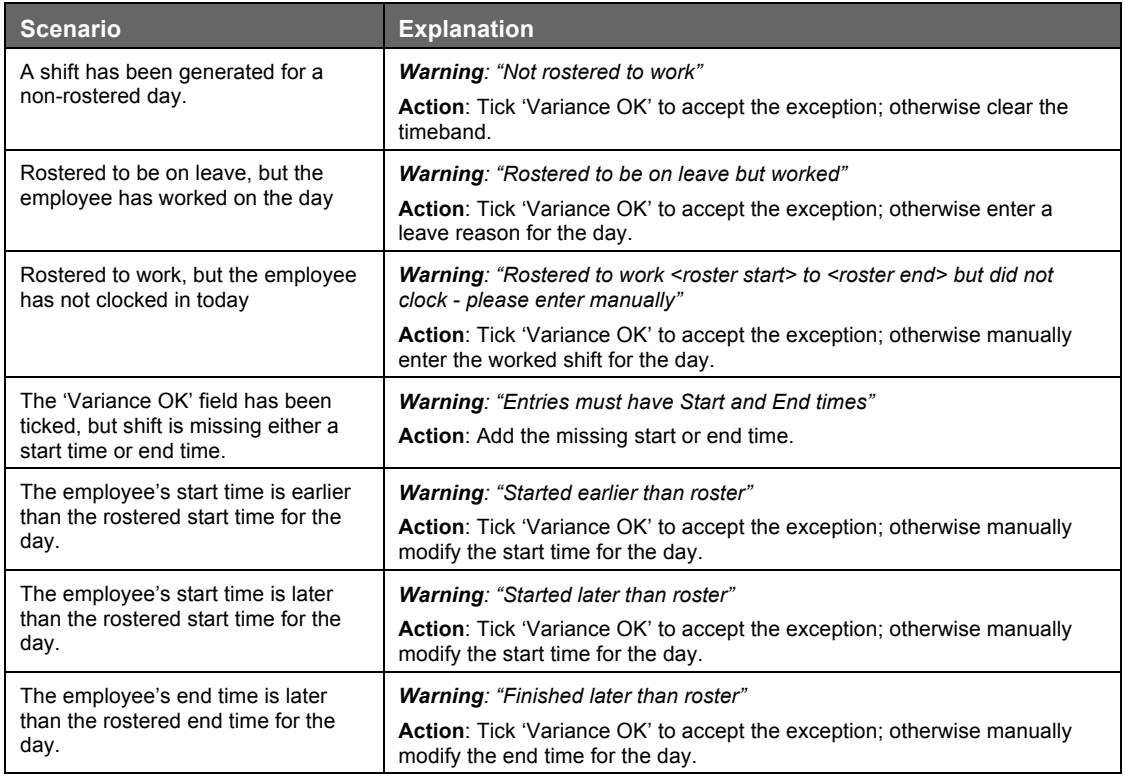

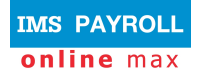

#### **Non-Critical Warnings:**

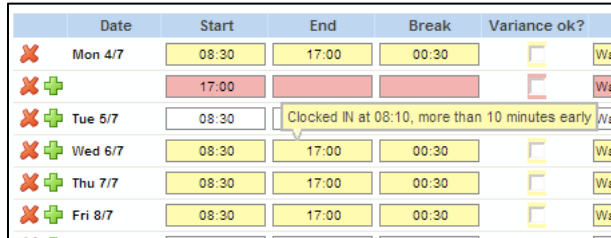

#### **Clocking warnings:**

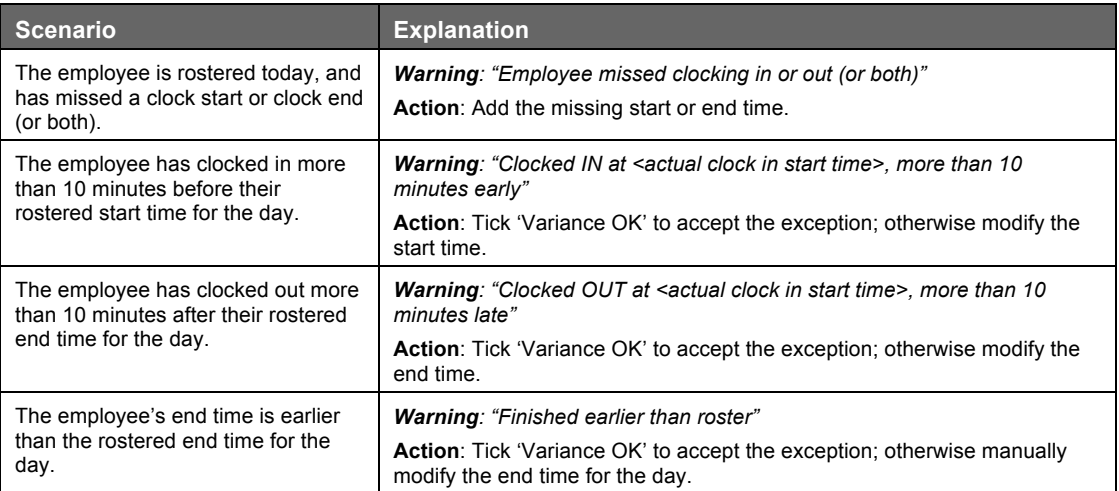